# **List Objects**

This function invokes the **List Objects** screen where you can obtain statistical data on the directories of Natural objects currently loaded in the buffer pool (BP) or the BP cache (if used).

This section provides information on the statistical data displayed on the **List Objects** screen and the commands and functions available for selecting an object or a range of objects, manipulating their current status or navigating in the **List Objects** screen.

See also the function **Display Sorted Extract** for a sorted display of objects.

- [Invoking List Objects](#page-0-0)
- [Columns and Selection Options](#page-1-0)
- [PF Keys and Direct Commands](#page-10-0)
- [Line Commands](#page-11-0)

## <span id="page-0-0"></span>**Invoking List Objects**

**To invoke the List Objects screen** 

In the SYSBPM **Main Menu**, in the **Code** field, enter function code L and specify the object(s): see the valid field input values described in the section *Invoking and Operating SYSBPM*.

#### Or:

Go directly to the list of objects in the buffer pool by entering the following SYSBPM direct command:

**DISPLAY LIST library-name object-name dbid fnr**

Or:

Go directly to the list of objects in the BP cache by entering the following SYSBPM direct command:

**DISPLAY CLIST library-name object-name dbid fnr**

A **List Objects** screen similar to the example below appears:

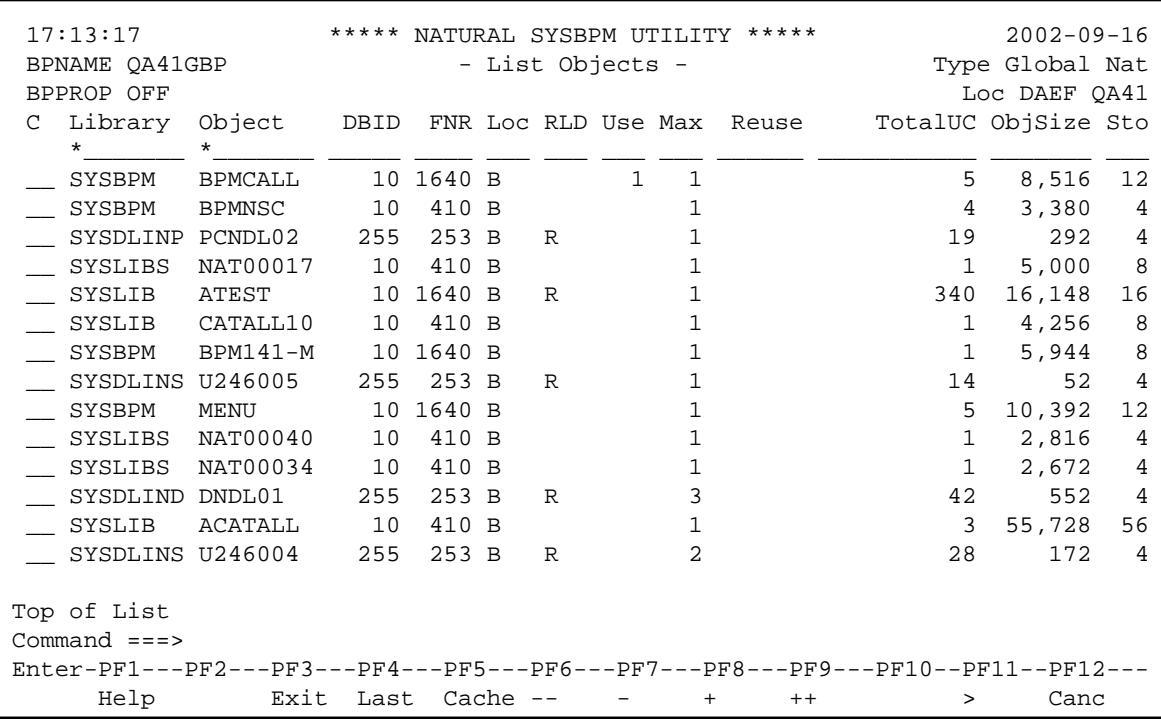

The **List Objects** screen lists all individual objects

- 1. currently loaded in the buffer pool (first part of the display) and
- 2. currently loaded in the BP cache (second part of the display).

The statistics displayed are snapshots of the contents of the buffer pool which are refreshed every time you press ENTER.

#### **Note for GDA Objects Loaded in the Buffer Pool:**

On the **List Objects** screen, two entries may be displayed for a GDA (global data area): one entry contains data in the GDA itself and the other entry contains the internal Natural symbol table for this GDA. This can happen if a program has been cataloged that references a GDA.

## <span id="page-1-0"></span>**Columns and Selection Options**

This section describes the columns and statistical data displayed on the **List Objects** screen, and the input field and values provided for specifying object selection criteria.

#### **To specify selection criteria for the objects to be displayed**

In the input fields underneath the column titles, enter a valid value or range as described for the relevant fields.

The default value is a blank character or asterisk (\*) which selects all objects.

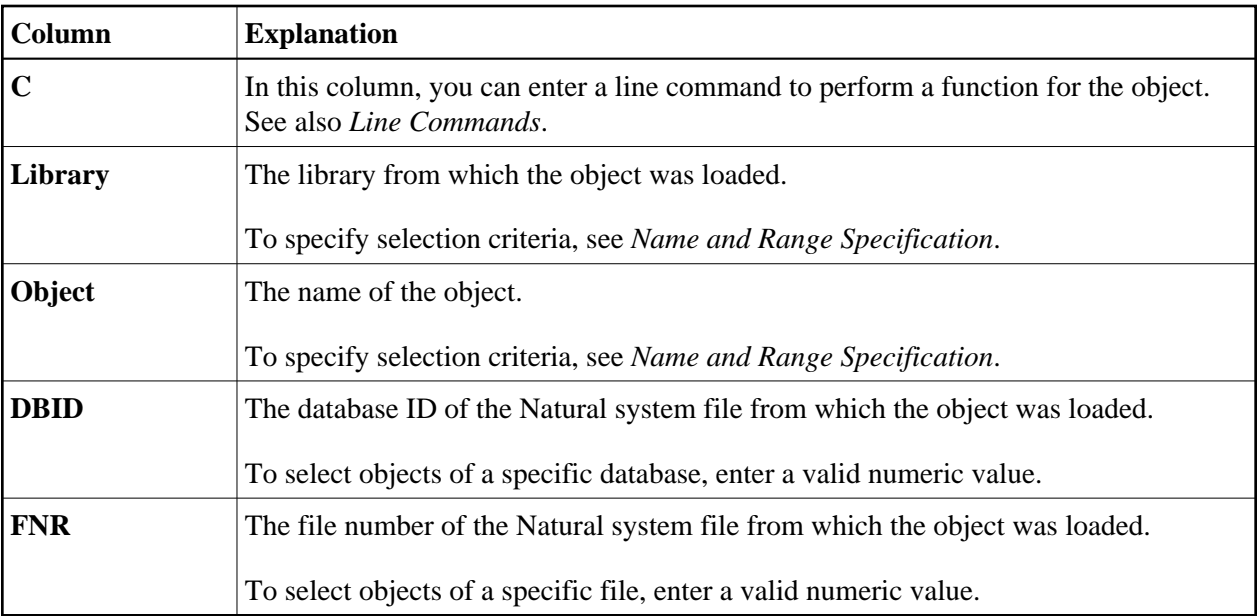

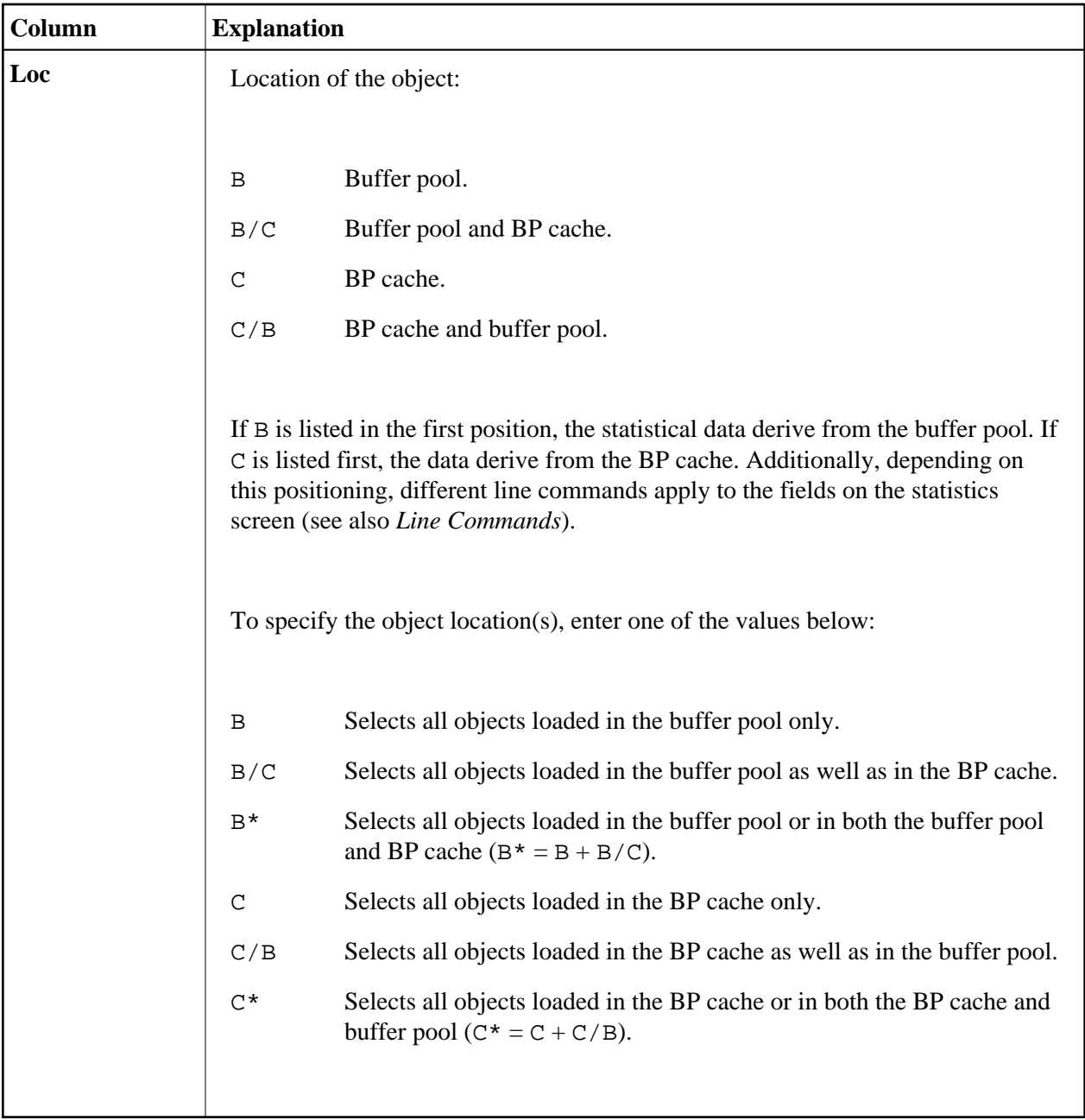

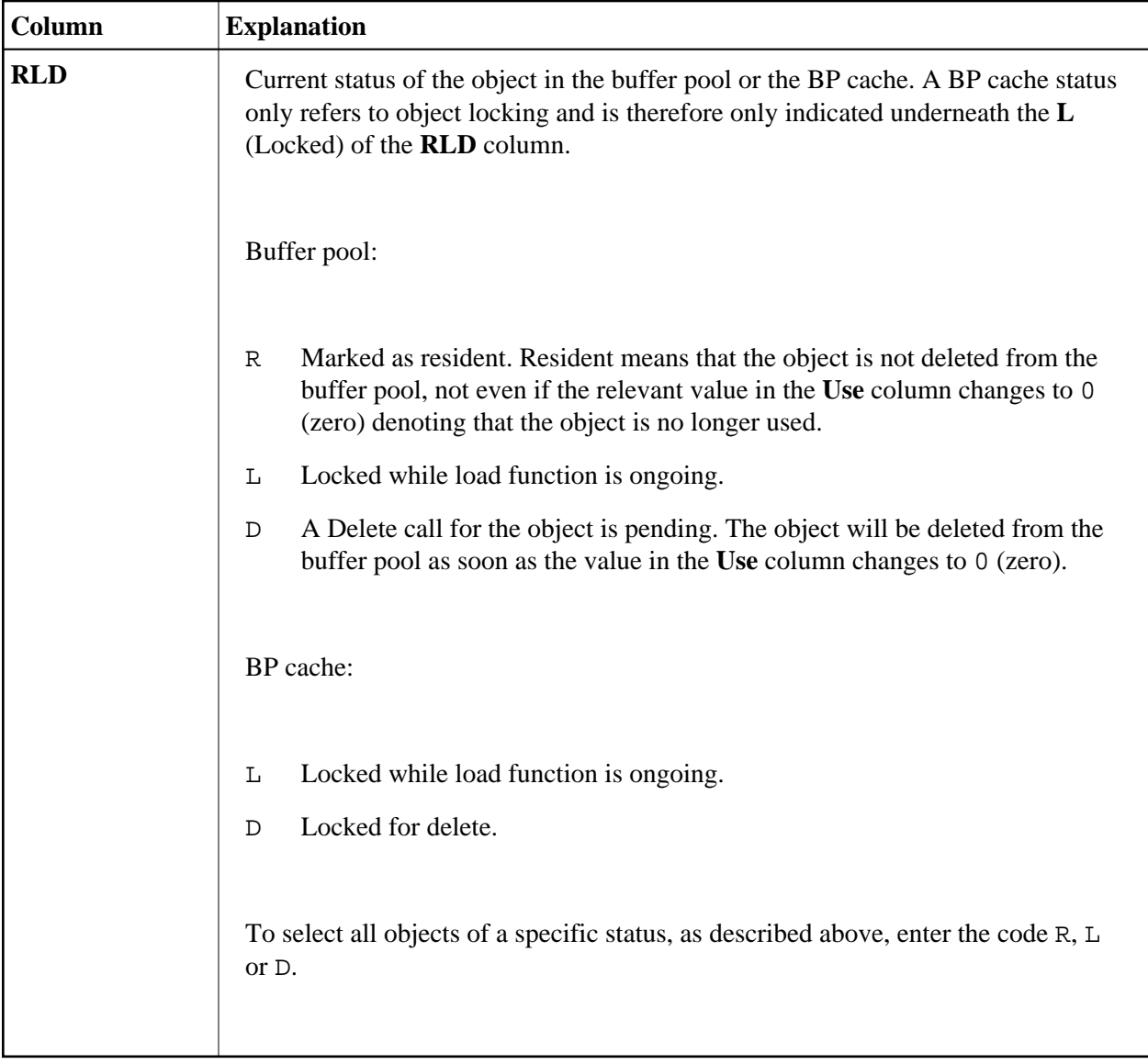

<span id="page-5-0"></span>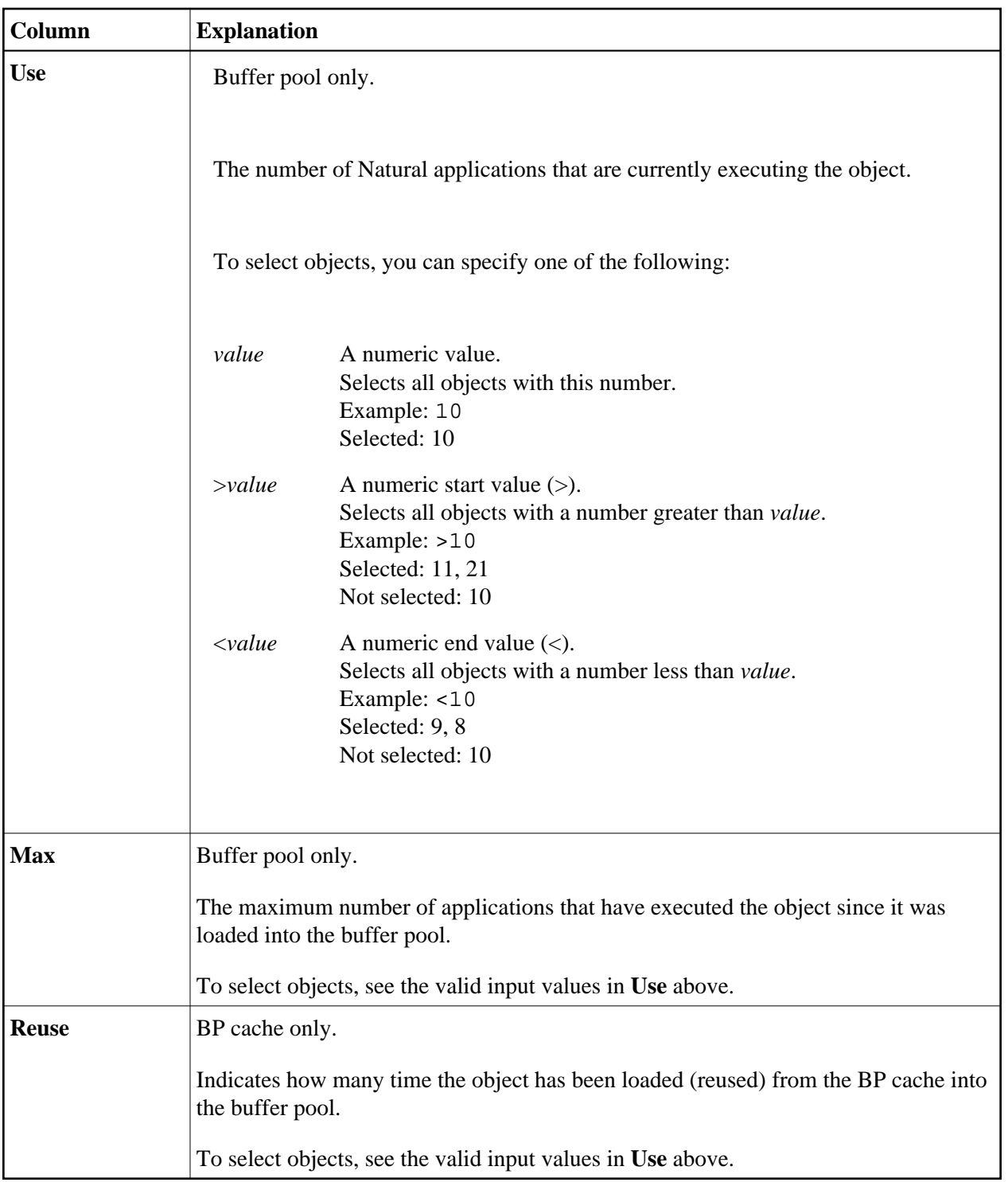

<span id="page-6-0"></span>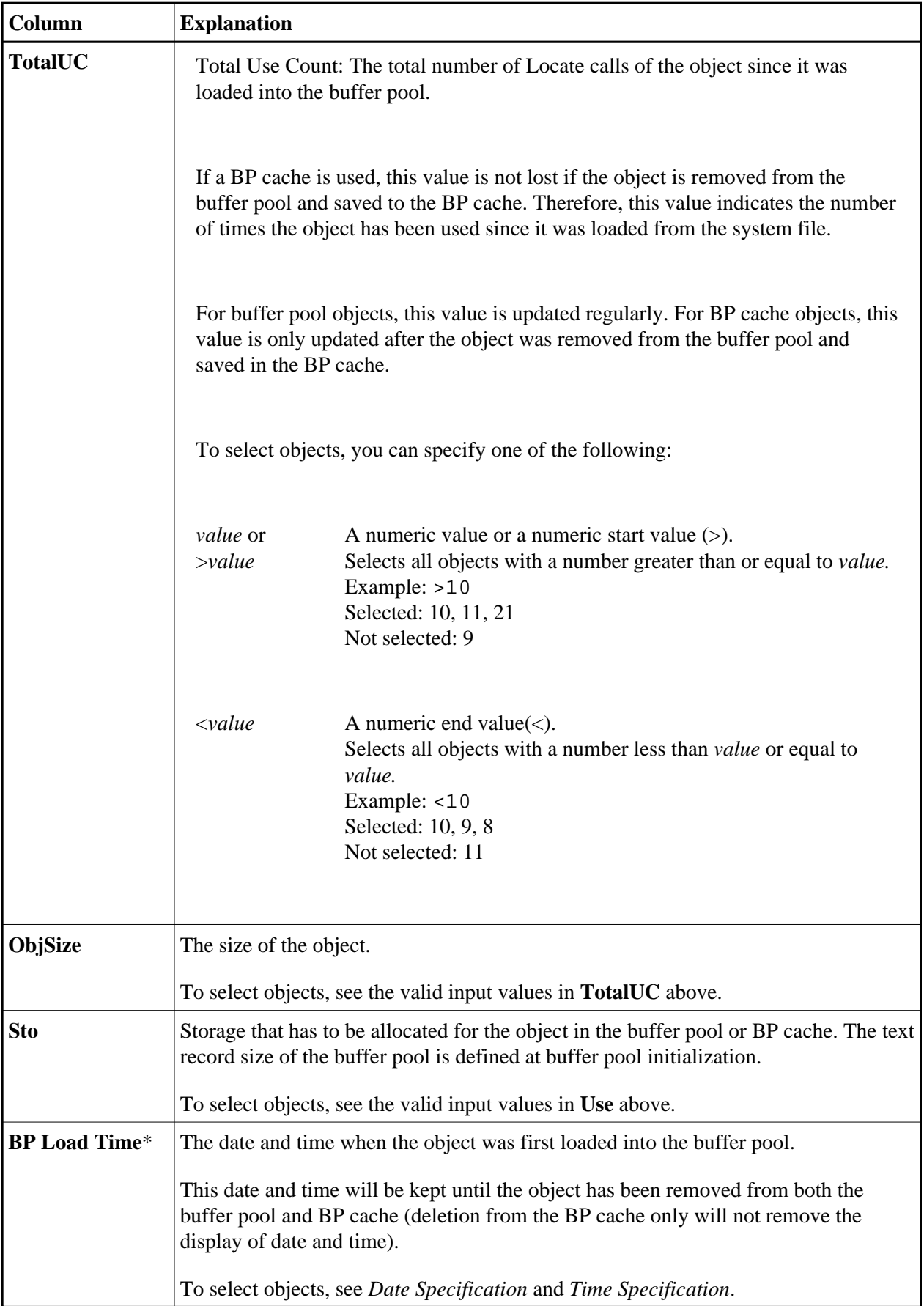

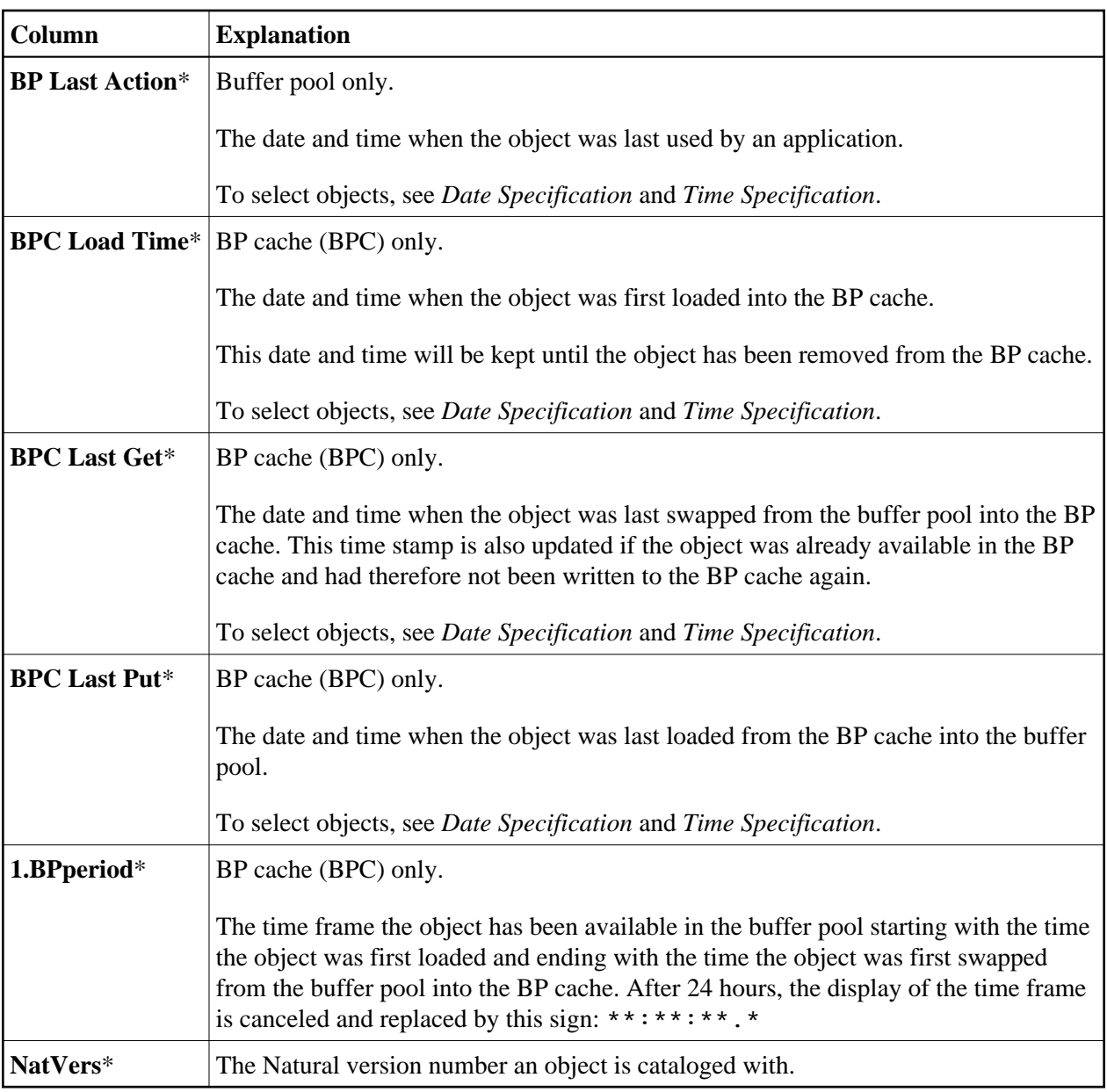

\* press [PF11](#page-11-1) to display these columns as described in *PF Keys and Direct Commands*

This section covers the following topics:

- [Name and Range Specification](#page-7-0)
- [Date Specification](#page-8-0)
- [Time Specification](#page-9-0)

#### <span id="page-7-0"></span>**Name and Range Specification**

You can shorten the list of objects displayed on the **List Objects** screen by entering a name or a range of names in the input fields for **Library** and/or **Object**.

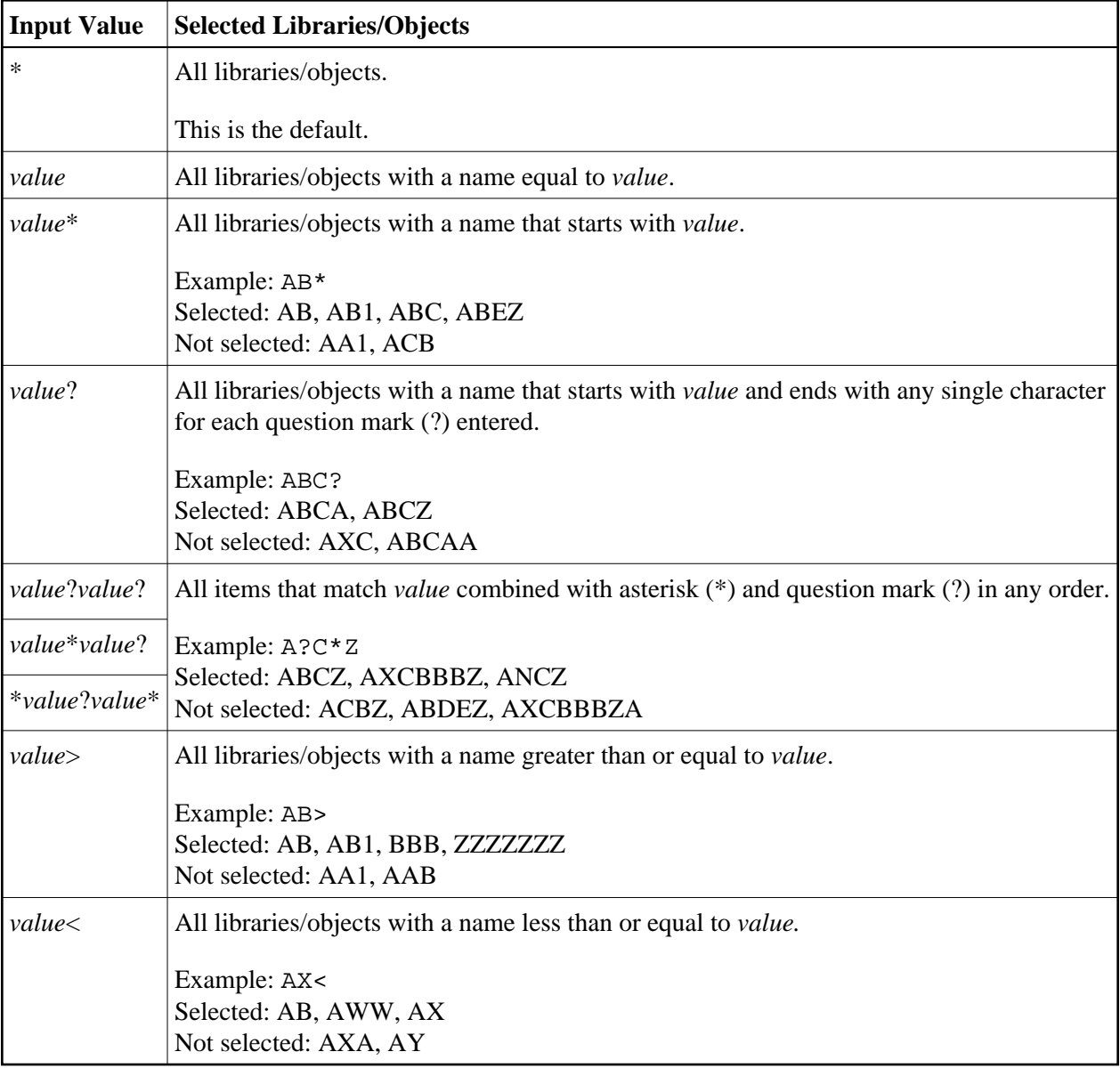

In the list of options below, *value* is any combination of one or more characters:

### <span id="page-8-0"></span>**Date Specification**

You can shorten the list of objects displayed on the **List Objects** screen by entering a date, a range of dates, a special date or a range of special dates in the input fields for dates.

A date must be specified in the format *YYYYMMDD* (*YYYY* = year,  $MM =$  month,  $DD =$  day).

In the list of options below, *value* is any combination of one or more digits:

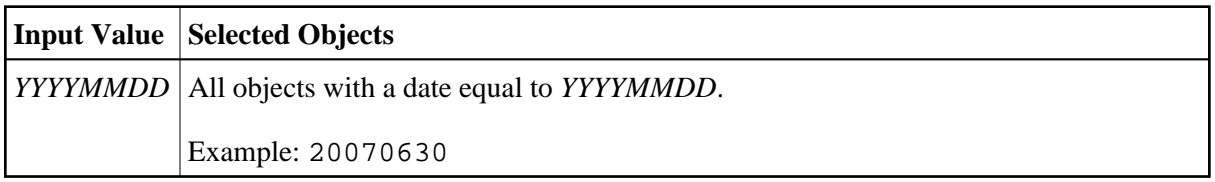

<span id="page-9-0"></span>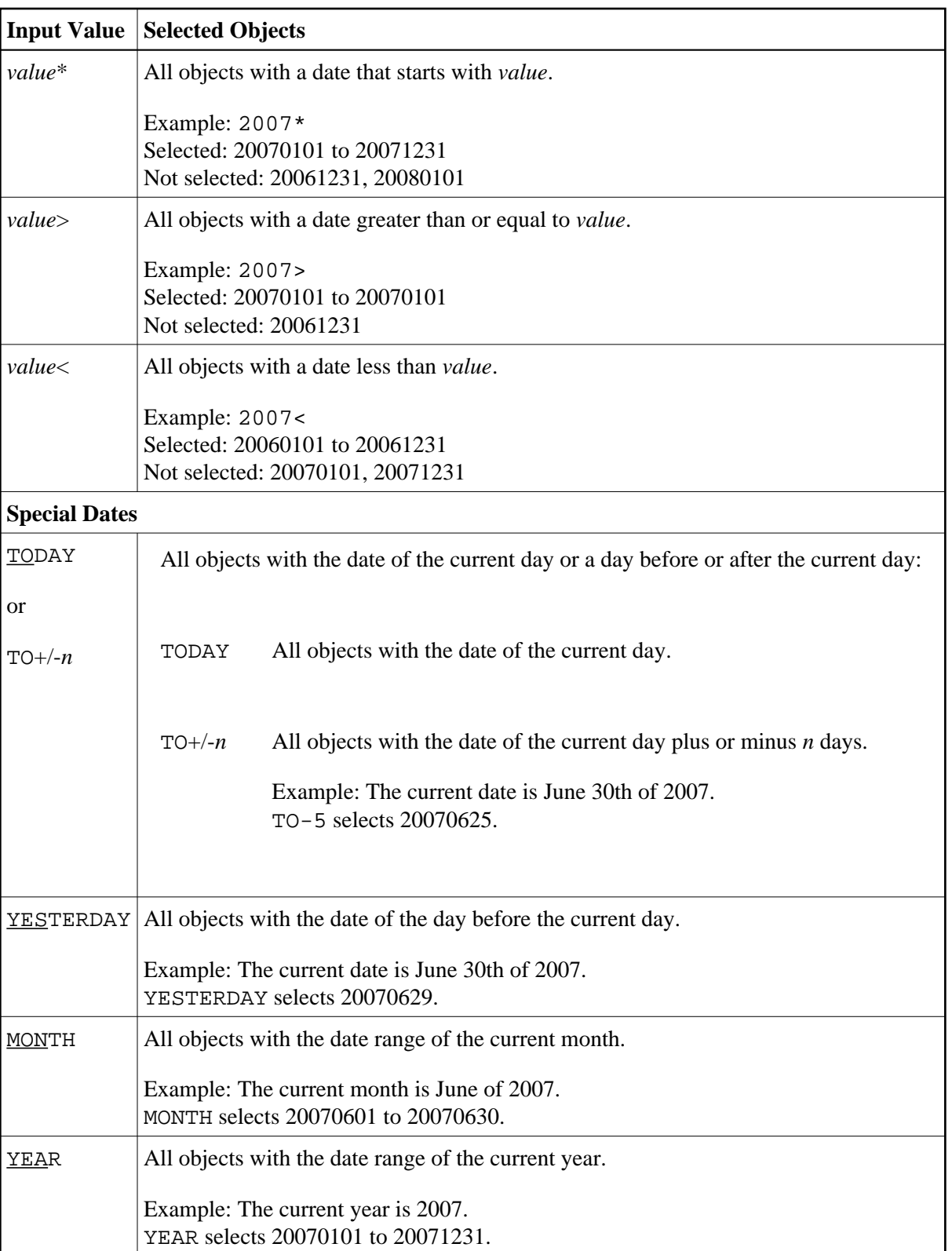

### **Time Specification**

You can shorten the list of objects displayed on the **List Objects** screen by entering a time or a range of times in the input fields for times.

The time must be specified in the format *HH*:*II*:*SS* (*HH* = hours, *II* = minutes, *SS* = seconds).

In the list of options below, *value* can be any combination of one or more digits:

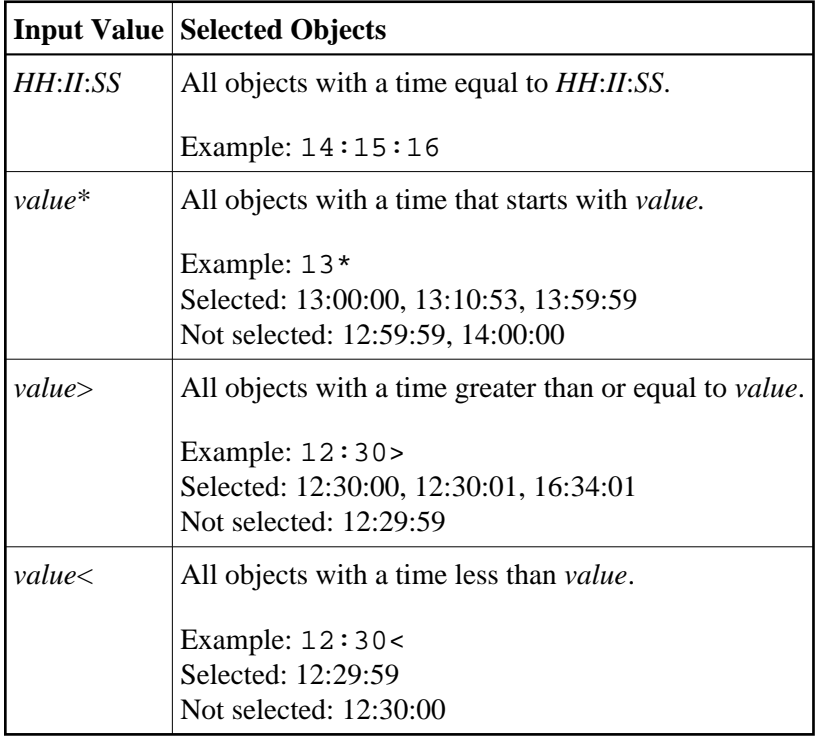

## <span id="page-10-0"></span>**PF Keys and Direct Commands**

On the **List Objects** screen, you can use the PF keys or SYSBPM direct commands listed in the table below. An underlined portion of a command represents its minimum abbreviation. For further commands, see *SYSBPM Direct Commands*.

<span id="page-11-1"></span>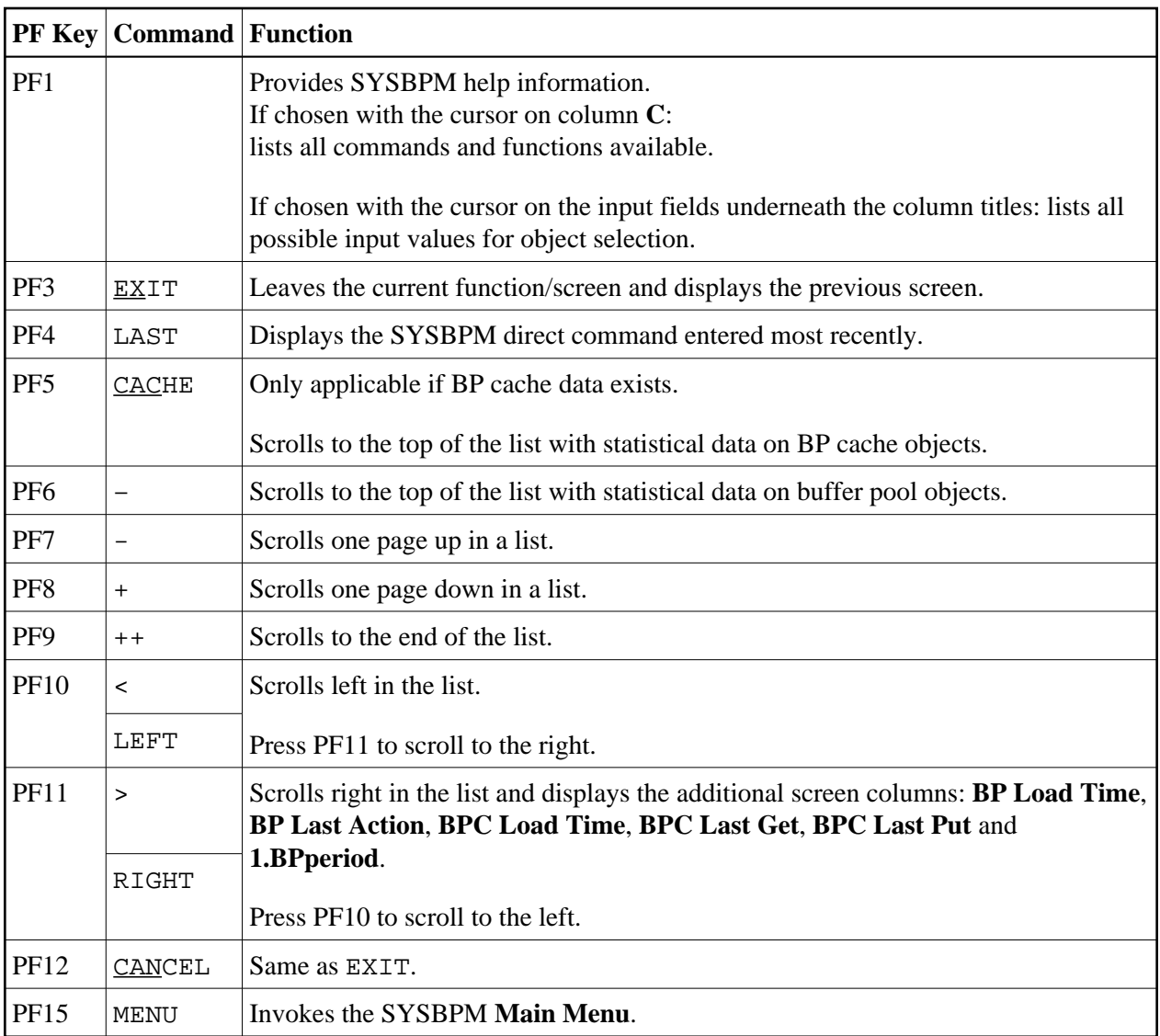

## <span id="page-11-0"></span>**Line Commands**

On the **List Objects** screen, in column **C**, for each object displayed, you can enter one of the line commands listed below:

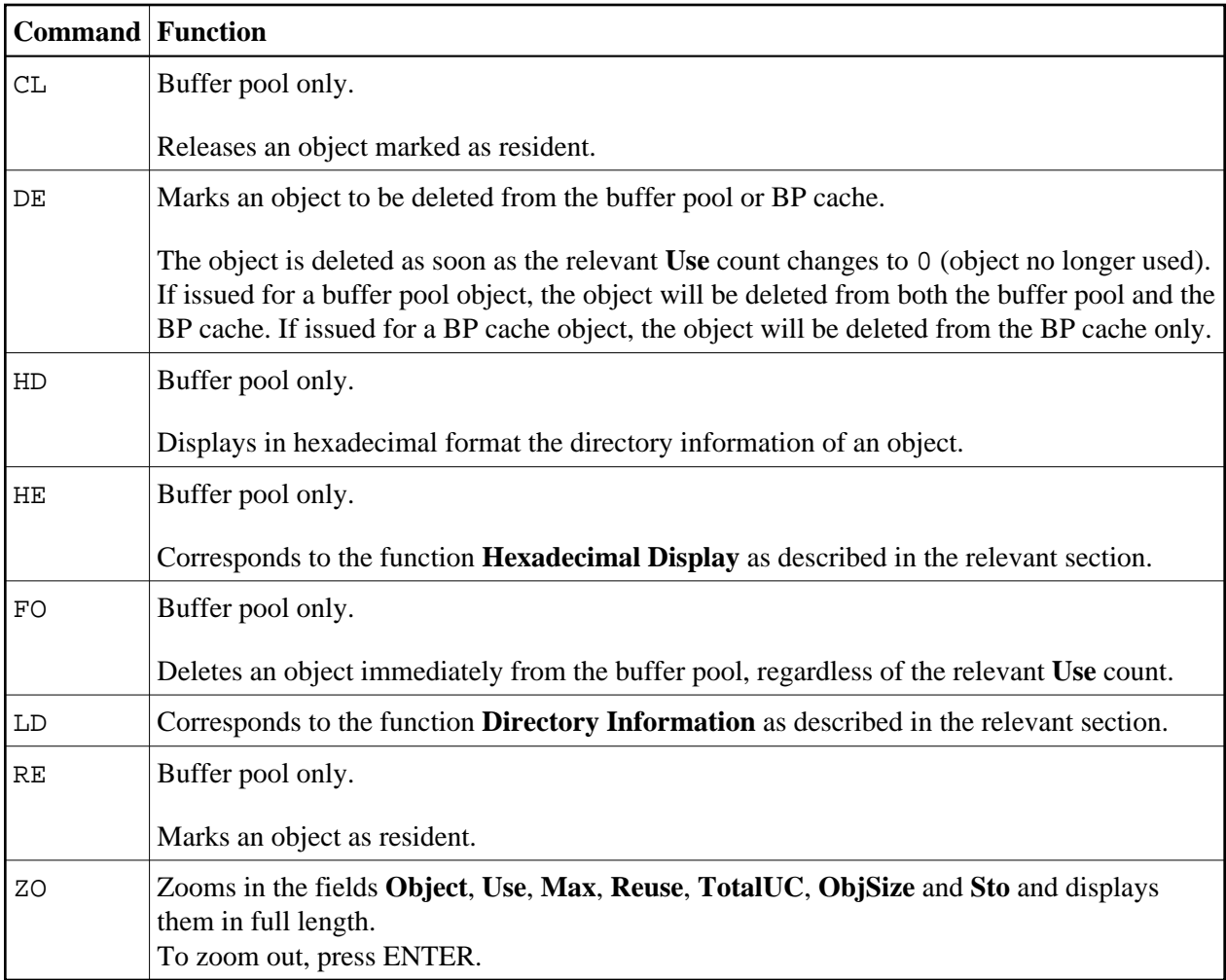

For each command entered, a confirmation message appears for the relevant line overwriting text of rows displayed on the screen. Possible messages are:

- Failed (in response to any function that has not been executed successfully),
- Deleted (in response to the command DE or FO),
- Released (in response to the command CL) and
- Resident (in response to the command RE).